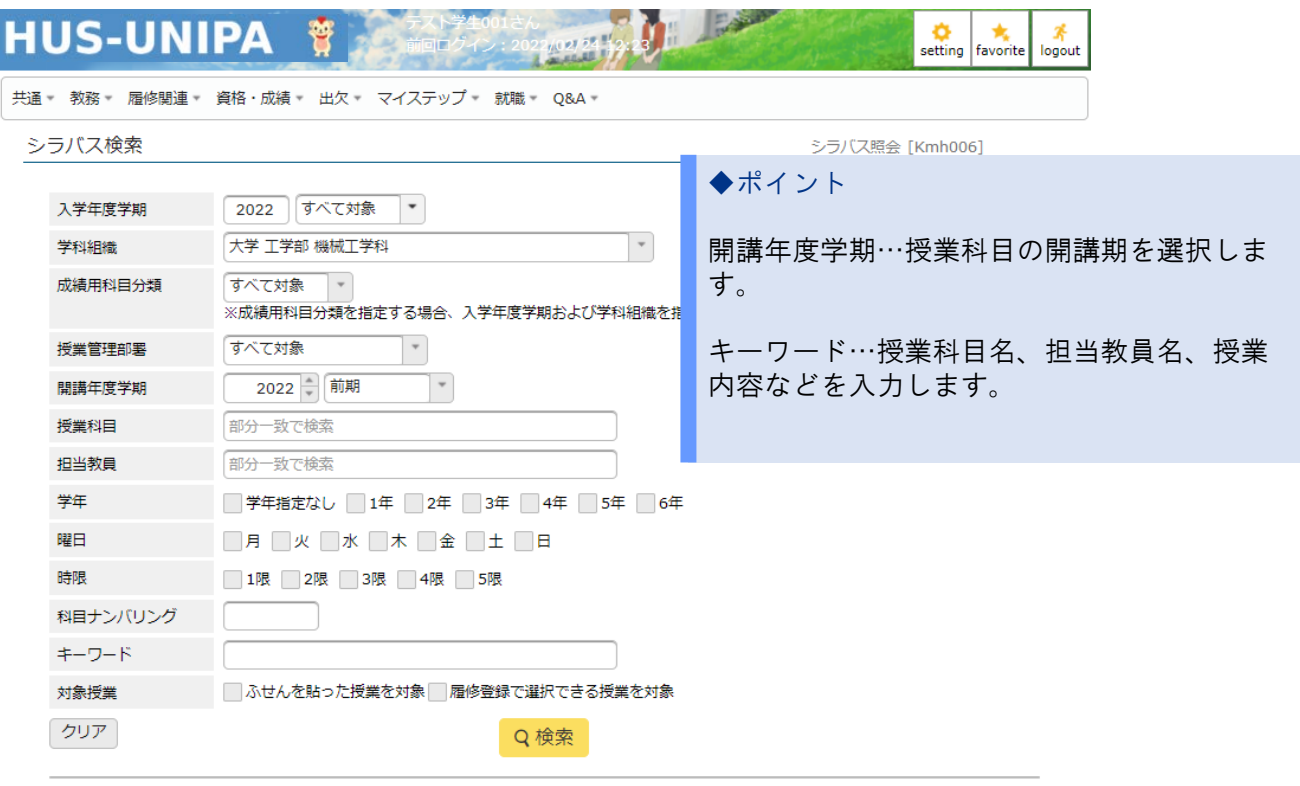

## (2)『シラバス検索』画面下部に表示される検索結果から、授業科目をクリックします。

(1)『シラバス検索』画面にて、検索項目の入力や選択をし、『検索』ボタンをクリックします。

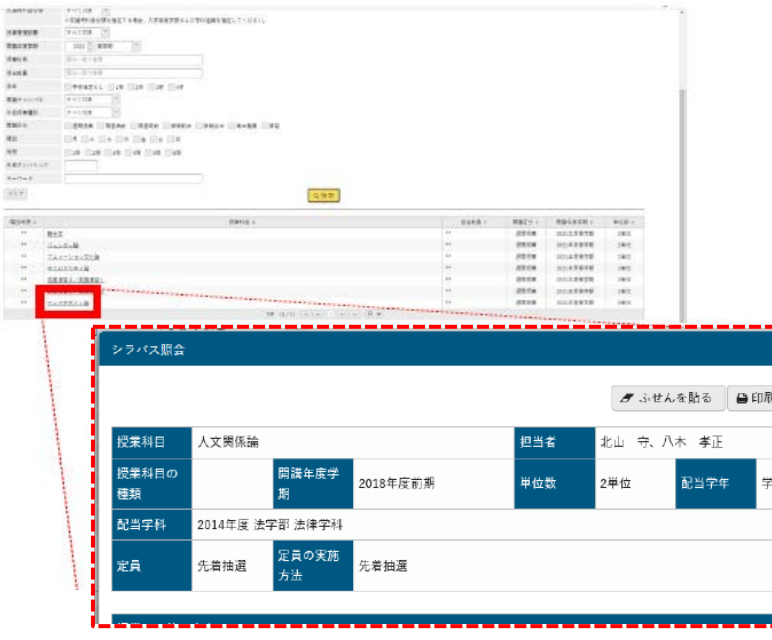